## **Biomeedikumi suure auditooriumi 1006 esitlustehnika juhend**

Kalle Kiiranen, 18.08.2020

Ruumi valgustus: lülitid on ukse kõrval seinal. Valgustuse täpsem reguleerimine on võimalik nii pika laua sees oleva paneeli kui ka Extroni juhtpaneeli kaudu.

**Arvuti au1006-1** asub lektori puldi all riiulil, **puutetundlik Wacom monitor** aga lektori puldi peal. Samas on ka 2 USB-kaablit, kuhu võib panna mälupulga vms.Puutetundliku monitori abil saab mugavalt edasi-tagasi kerida oma Powerpointi slaide jpm. Väljatõmmataval alusel on olemas tavalised juhtmega klaviatuur ja hiir. Puutetundliku monitori enda nuppe palume mitte kasutada, need polegi enamuses aktiivsed.

**Arvuti au1006-2** - asub kõrvaloleva laua all riiulil, monitor on klaasi all, klaviatuur ja hiir aga on laua peal. USB-kaabel on toodud laua peale – sinna saab ühendada mälupulga.

Mõlemad arvutid on Tartu Ülikooli domeeni DOMENIS liikmed - seega saab logida sisse kõigi selles domeenis kehtivate kasutajanimega.Soovitav on kasutada anonüümset kasutajanime "**lektor**" (parool **iaor**). Biomeedikumi arvutikasutajad saavad oma faile eelnevalt üle võrgu sellesse arvutisse laadida : vastavalt \\au1006-1\Loengud või \\au1006-2\Loengud. "Loengud" kausta kiirkorraldus on toodud ekraanile.

Samuti on võimalik kasutada **isiklikku sülearvutit** – vastavad ühenduskaablid (video, võrk) ja adapterid (HDMI, DP, miniDP, VGA jaoks) on laual olemas.

Süsteemi juhtimine käib läbi väikese **Extroni juhtpaneeli**, mis asub lektori puldi peal.

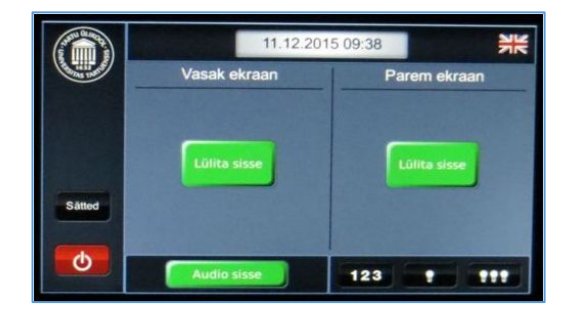

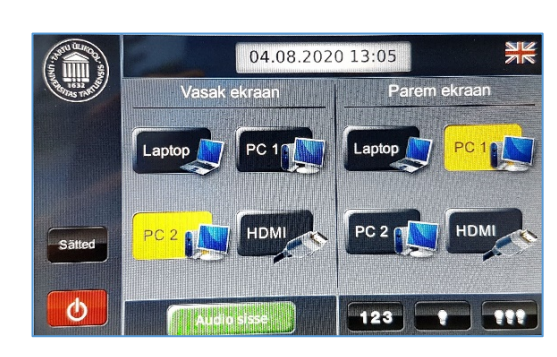

## **Juhtpaneeli kaudu saab:**

**Sisse-välja lülitada projektoreid** (Vasak ekraan/Parem ekraan). Mõlemale ekraanile saab saata kas täpselt sama pildi ühest ja samas arvutist või, kui kasutada teist arvutit (või isiklikku sülearvutit) - 2 eri pilti. **Nupud:**

- **PC1** kohalik arvuti au1006-1
- **PC2** kohalik arvuti au1006-2
- **Laptop** isiklik sülearvuti
- **HDMI** varuks

**Sisse-välja lülitada heli** (mikrofonid/arvuti) – nupp "**Audio sisse**".

**Juhtida laevalgustust** - nupp 123.

On 2 statsionaarset mikrofoni. Infosekretäri käest saab laenutada ka raadiomikrofone ja laserpointerit. Heli tuleb 6 seinakõlarist.

Esimeses pingireas on **2 TV-monitori**, milledel on sama pilt, mis vastavatel ekraanidel ja millede kaudu lektor saab mugavalt jälgida oma esitlust.

**Peale loengut palume dataprojektorid välja lülitada** – Extroni juhtpaneelil punane nupp, soovitav valida **"Kogu süsteem". Arvuteid palume mitte välja lülitada, logida vaid välja (***Sign out***).**

Digitaalsed ruumitehnika juhendid on Ülikooli Arvutiabi wikis : **https://wiki.ut.ee/display/RUJU** - vastav link on ka arvutiekraanil!

**Tehniliste probleemide korral** pöördu Arvutiabi poole: tel.5500, arvutiabi@ut.ee, http://it.ut.ee või Kalle Kiiranen – tel.5152733 , kalle.kiiranen@ut.ee

NB! Selle puutetundlik ekraan aktiveerub, kui käsi lähedale panna.